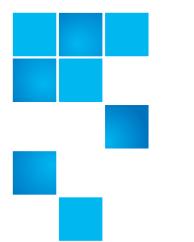

# **Release Notes**

| Product                                              | DXi 2.2_68 Software for DXi6800                                             |
|------------------------------------------------------|-----------------------------------------------------------------------------|
| Supported Browsers<br>(Remote Management<br>Console) | Microsoft Internet Explorer 8.x or higher,<br>Mozilla Firefox 7.x or higher |
| Date                                                 | December 2012                                                               |

# Contents

| Purpose of This Release          |
|----------------------------------|
| Hardware Compatibility List      |
| OST Plug-In Support              |
| Replication Compatibility 5      |
| Known Issues                     |
| Documentation                    |
| Supported Backup Applications 27 |
| Additional Notes                 |
| Contacting Quantum               |

 $\ensuremath{\textcircled{C}}$  2012 Quantum Corporation. All rights reserved.

6-67763-01 Rev A, December 2012

Quantum, the Quantum logo, DLT, DLTtape, the DLTtape logo, SuperLoader, Scalar, StorNext, and DXi are registered trademarks of Quantum Corporation, registered in the U.S. and other countries. All other trademarks are the property of their respective companies. Specifications are subject to change without notice.

# **Purpose of This Release**

DXi 2.2\_68 Software is the initial software release supporting the Quantum DXi6800 disk backup system.

This software release provides the following capabilities:

- On Demand Capacity Upgrades Usable storage capacity for installed Array or Expansion modules can be upgraded at any time after purchase in increments of 13 TB, up to a total of 26 TB per module. Storage capacity upgrades are enabled simply by adding a license key and rebooting the system. To purchase a storage capacity upgrade license, contact your Quantum sales representative.
- Data-at-Rest Encryption Data-at-Rest Encryption secures all data stored on the DXi6800, including file data and metadata, configuration files, and the DXi software and operating system. Data-at-Rest Encryption ensures a hard drive that is physically removed from the DXi cannot be read using another system or device.

In addition, this software release provides all of the features and enhancements introduced in DXi 2.2 Software:

- OST Automatic Image Replication (AIR) If you are using Symantec NetBackup 7.1 or higher, you can configure an LSU for Automatic Image Replication. If enabled, data on an LSU is automatically replicated to a remote LSU that resides on a DXi in a different NetBackup domain.
- Concurrent Optimized Duplication With Concurrent Optimized Duplication, as data is written to the storage server, it is simultaneously replicated to the target DXi. When optimized duplication or Automatic Image Replication subsequently occurs, the operation is more efficient because a portion of the required data has already been replicated to the target storage server.
- DXi Accent Improvements DXi Accent supports Windows based media servers running Symantec Backup Exec or NetBackup. In addition, data sent from the media server to the DXi can be encrypted using AES (Advanced Encryption Standard) encryption methods.
- Secure File Shred With Secure Shred, you can securely and permanently erase sensitive data stored on the DXi. To securely erase data, first delete files on NAS shares or storage servers, or erase tape cartridges on VTL partitions, then start secure shred. During secure shred, all residual data associated with the deleted files or cartridges is securely erased from the disk drives and is overwritten with random patterns.
- VLAN Tagging You can enable VLAN tagging and Jumbo Frames for any configured network interface on the DXi.
- Administrative Activity Log Use the Activity Log to view a record of all activities performed by administrative and service users in the past 90 days. You can view the user who performed the activity, the time the activity was performed, and other information. You can also download the activity log to an XML file.

- **Consolidated Job Scheduler** All scheduled functions of the DXi are now managed on the **Scheduler** page, including the scheduling of replication, replication throttling, e-mail reports, healthchecks, and space reclamation.
- **Fibre Channel Port Management** Detailed port layout diagrams make it easy to identify Fibre Channel Ports on the back of the system. Also, you can change the mode of a Fibre Channel port to initiator or target.
- Site Map The User Interface Site Map displays a visual map of all management pages in the DXi remote management console. Use the map to quickly locate and jump to any page.
- Space Reclamation Improvements Scheduled and on demand space reclamation has been tuned for increased performance, while automatic space reclamation during low space conditions provides maximum free space recovery. Also, the blockpool automatically reuses free bytes when ingesting data.
- DXi Advanced Reporting The latest version of DXi Advanced Reporting (version 2.1.2) is included with DXi 2.2\_68 Software. There is no need to install or update DXi Advanced Reporting.

# Hardware Compatibility List

The following table provides information about hardware compatibility with DXi 2.2\_68 Software. This information is current as of the publication date of these release notes.

| Component | Description                                                                                                    |
|-----------|----------------------------------------------------------------------------------------------------|
| DXi6802   | • 1 Node                                                                                                    |
|           | <ul> <li>1 to 3 Array modules (RBODs)</li> </ul>                                                                                 |
|           | <ul> <li>0 to 3 Expansion modules (EBODs)</li> </ul>                                                                             |
|           | <ul> <li>3 x 1GbE Ethernet ports</li> </ul>                                                                                      |
|           | <ul> <li>2 x 10GbE Ethernet ports</li> </ul>                                                                                     |
|           | <ul> <li>(Optional) Additional network adapter<br/>providing 2 x 10 GbE Ethernet ports or<br/>4 x 1GbE Ethernet ports</li> </ul> |
|           | • 4 x 8Gb Fibre Channel ports (VTL)                                                                                              |
|           | • 2 x 8Gb Fibre Channel ports (PTT or VTL)                                                                                       |
|           | • 13 TB to 156 TB usable capacity                                                                                                |

# **OST Plug-In Support**

The following components are required for OST (OpenStorage) operation with the DXi-Series:

- Symantec Veritas NetBackup 7.x or higher, and Backup Exec 2010 or higher (both available from Symantec).
- Quantum OST storage server (included with the Quantum DXi-Series software).
- Quantum OST Plug-in (downloaded separately through the remote management console or from the Quantum Service and Support Web site).

You must use the correct versions of all of these OST components. Refer to <u>Table 1</u> and <u>Table 2</u> for version compatibility information regarding the DXi-Series OST components. The tables include compatibility information for Windows, Linux, and Solaris operating systems. This information is current as of the publication date of these release notes.

For further information concerning the OST plug-in, see the *Quantum DXi-Series NetBackup and Backup Exec OST Configuration Guide* located on the documentation CD.

# Table 1 Backup Exec 2010 (or later) Plug-in Compatibility List

| Platform                 | Plug-in<br>Version | DXi Software Version |
|--------------------------|--------------------|----------------------|
| Windows 2003/2008 32-bit | 2.6.0              | 2.2_68               |
| Windows 2003/2008 64-bit | 2.6.0              | 2.2_68               |

# Table 2 NetBackup 7.x (or later) Plug-in Compatibility List

| Platform                                  | Plug-in<br>Version | DXi Software Version |
|-------------------------------------------|--------------------|----------------------|
| RedHat Linux x86 64-bit                   | 2.6.0              | 2.2_68               |
| SUSE Linux x86 64-bit                     | 2.6.0              | 2.2_68               |
| Solaris 10 and Solaris 11<br>x86 64-bit   | 2.6.0              | 2.2_68               |
| Solaris 10 and Solaris 11<br>SPARC 64-bit | 2.6.0              | 2.2_68               |
| HP-UX 11i v3 IA-64                        | 2.6.0              | 2.2_68               |
| IBM AIX 6.1 and 7.1<br>Power 64-bit       | 2.6.0              | 2.2_68               |
| Windows 2003/2008 32-bit                  | 2.6.0              | 2.2_68               |
| Windows 2003/2008 64-bit                  | 2.6.0              | 2.2_68               |

# **Replication Compatibility**

|                    |                                 | Replication Source              |                          |           |                         |
|--------------------|---------------------------------|---------------------------------|--------------------------|-----------|-------------------------|
|                    |                                 | DXi 1.4.4<br>DXi 1.5<br>DXi 1.6 | DXi 2.0.0.2<br>DXi 2.0.x | DXi 2.1.x | DXi 2.2.x<br>DXi 2.2_68 |
| .get               | DXi 1.4.4<br>DXi 1.5<br>DXi 1.6 | Yes                             | Yes                      | Yes       | Yes                     |
| Replication Target | DXi 2.0.0.2<br>DXi 2.0.x        | Yes                             | Yes                      | Yes       | Yes                     |
| Replic             | DXi 2.1.x                       | Yes                             | Yes                      | Yes       | Yes                     |
|                    | DXi 2.2.x<br>DXi 2.2_68         | Yes                             | Yes                      | Yes       | Yes                     |

The following table indicates the DXi software levels that can replicate data to one another. Combinations not shown in the table are not supported.

**Note:** The default number of allowed DXi replication sources is 10. If you need to change these default settings, contact Quantum Customer Support.

**Note:** If data is replicated from a DXi running DXi 2.x Software to another DXi running 2.x, that data cannot be failed back to a DXi running system software 1.x. Perform a failback to a DXi running DXi 2.x Software.

## **Known Issues**

DXi 2.2\_68 Software has the following known issues:

- Replication Known Issues on page 6
- Space Reclamation Known Issues on page 9
- <u>Network Known Issues</u> on page 10
- <u>CLI Known Issues</u> on page 11
- GUI Known Issues on page 11
- VTL Known Issues on page 14
- NAS Known Issues on page 15
- OST Known Issues on page 16
- Installation and Upgrade Known Issues on page 20
- Miscellaneous Known Issues on page 21
- Cosmetic Issues on page 25

#### Replication Known Issues

| Bug<br>Number | SR<br>Number | Description                                                                                                    | Workaround                                                                                                    |
|---------------|--------------|----------------------------------------------------------------------------------------------------|----------------------------------------------------------------------------------------------------|
| 7269          |              | Replicating a filename which begins with<br>& in a directory caused all of the files in<br>the entire directory to replicate to the<br>target.                                                                      | Do NOT use the <b>&amp;</b> character in a filename.                                                           |
| 7915          |              | Aborting a synchronization job when a<br>namespace and synchronize are queued<br>up aborts only the synchronization and<br>leaves the namespace replication in a<br>queued state.                                   | Manually abort the namespace replication.                                                                      |
| 11683         |              | If the same user exists on both source<br>and target systems, the user should be<br>prompted to overwrite permissions on<br>the target system before synchronization<br>or Directory/File Based replication occurs. | Set the same permissions on both source<br>and target for the same user.                                       |
| 13617         |              | If the replication target is changed while<br>a namespace replication on a NAS share<br>or VTL is in progress (such as due to a<br>power outage), the replication may<br>become stuck or stay queued up.            | Cancel the queued job and restart the replication or wait until the next scheduled replication to take effect. |

| Bug<br>Number | SR<br>Number | Description                                                                                                    | Workaround                                                                                                    |
|---------------|--------------|----------------------------------------------------------------------------------------------------|----------------------------------------------------------------------------------------------------|
| 13692         |              | No Service alert is logged for failback<br>jobs when the failure is due to a power<br>outage.                                                                                                    | Re-initiate the failback after system resumes operation.                                                                                             |
| 14974         | 1132956      | A Target system will fail a failback<br>operation if the replication target IP<br>(source role) is not configured.                                                                                                    | Use an IP address on the Target system to specify the network address of the Source system.                                                          |
| 18326         |              | If Directory/File Based Replication is<br>enabled for a share and then disabled at<br>a later time, a replication report will not<br>show any of the replication activity that<br>occurred during the time that Directory/<br>File Based Replication was enabled. | Re-enable Directory/File Based<br>Replication for the share, then run the<br>replication report again to see the<br>historical replication activity. |
| 18787         |              | A manual or scheduled replication<br>initiated immediately after changing the<br>replication target may fail.                                                                                                    | Perform the replication again.                                                                                                    |
| 18845         |              | An error occurs if the same DXi is configured to be a source as well as the target for replication.                                                                                                    | Do not include the configured target DXi in the list of source DXis.                                                                                 |
| 20351         |              | If data is replicated from a DXi running<br>DXi 2.x Software to another DXi running<br>2.x, that data cannot be failed back to a<br>DXi running system software 1.x.                                                                                              | Perform a failback to a DXi running DXi<br>2.x Software.                                                                                             |
| 20674         |              | An error is returned when attempting to<br>delete a replication source if the source<br>was added with an invalid (cannot be<br>resolved) host name.                                                                                                    | Pause replication before deleting a source with an invalid host name.                                                                                |
| 21612         |              | When recovering or failing back an NFS<br>share, the value of the <b>Commit</b> attribute<br>( <b>sync</b> or <b>async</b> ) is not preserved.                                                                                                    | Manually reset the <b>Commit</b> attribute for<br>the share after it is recovered on the<br>target, or fail back the share to the<br>source.         |
| 24005         |              | A missing file error occurs during<br>replication or space reclamation. This can<br>occur if files were deleted while<br>replication or space reclamation was in<br>progress.                                                                                     | Retry the replication or space<br>reclamation. To avoid this issue, do not<br>delete files while performing replication<br>or space reclamation.     |
| 24277         |              | If several synchronization jobs are<br>queued, and then while the first job is in<br>progress the other jobs are canceled, the<br>DXi will begin synchronizing the canceled<br>jobs after finishing the first job in the<br>queue.                                | Cancel the synchronization jobs again.                                                                                                    |

| Bug<br>Number | SR<br>Number | Description                                                                                                    | Workaround                                                                                                    |
|---------------|--------------|----------------------------------------------------------------------------------------------------|----------------------------------------------------------------------------------------------------|
| 23228         |              | When attempting to recover or<br>synchronize a VTL partition, a capacity<br>mismatch error occurs if the target DXi<br>does not support the library emulation<br>and drive type used by the original<br>partition.                                                                                                    | When creating the source partition, make<br>sure to use a library emulation and drive<br>type supported by the target.                                                                                                    |
| 24731         |              | If the configured replication target does<br>not support VTL, enabling replication at<br>the time of partition creation results in<br>an error, and the partition is not created.<br>If you then attempt to create the same<br>partition again, with the same name and<br>replication enabled, the DXi will become<br>unresponsive and must be rebooted. | If the configured replication target does<br>not support VTL, do not enable<br>replication at the time of partition<br>creation.                                                                                                    |
| 26167         |              | When performing a failback from a DXi<br>running 2.1 or 2.1.x software to a DXi<br>running software version 2.0.x or earlier,<br>the failback fails if a valid source IP<br>address has not been specified on the<br>DXi running 2.1 or 2.1.x software.                                                                                                  | On the DXi running 2.1 or 2.1.x software,<br>specify a valid <b>Source IP Address</b> on the<br><b>Configuration &gt; Replication &gt; Send</b><br>page.                                                                                                    |
| 29341         |              | It is possible to configure two identical<br>replication schedules for the same share<br>or partition.                                                                                                    | If this is done, one of the scheduled<br>replication jobs will succeed and the<br>other will fail. Ignore the failed job and<br>delete the redundant schedule.                                                                                                    |
| 31605         |              | On the Home page and the Status ><br>Disk Usage page, the value for Data Size<br>After Reduction is larger than the value<br>for Data Size Before Reduction.                                                                                                    | This issue can occur when replication is<br>enabled for a share or partition, but<br>replication is rarely or never run. In this<br>case, continuously replicated data<br>accumulates on the target system, but<br>this data is not included in the value for<br><b>Data Size Before Reduction</b> until a<br>replication job is performed and a<br>snapshot is saved. |
|               |              |                                                                                                    | To correct the issue, manually initiate<br>replication of the share or partition on<br>the <b>Replication &gt; Send</b> page, and allow<br>the replication complete.                                                                                                    |
|               |              |                                                                                                    | To avoid this issue in the future, schedule<br>replication for the share or partition on<br>the <b>Configuration &gt; Scheduler</b> page.<br>Alternately, you can enable Directory/File<br>or Cartridge Based replication for the<br>share or partition.                                                                                                    |

| Bug<br>Number | SR<br>Number | Description                                                                                                    | Workaround                                                                                                    |
|---------------|--------------|----------------------------------------------------------------------------------------------------|----------------------------------------------------------------------------------------------------|
| 32006         |              | An error occurs when attempting to<br>enable replication on a VTL partition if<br>there is an OST storage server on the<br>system that uses the same name but with<br>a different case.                                                                    | Use unique names for VTL partitions and OST storage servers.                                                                                                    |
|               |              | For example, if the VTL partition is named<br>"Chrome" and the OST storage server is<br>named "chrome", the error occurs. If the<br>OST storage server is named "Chrome",<br>the error does <i>not</i> occur.<br><b>Note:</b> NAS shares are not affected. |                                                                                                    |
| 32098         |              | When replicating a share to a system<br>running DXi 1.x Software while data is<br>being written to the share, the<br>replication service stops and a service<br>ticket is generated                                                                        | The replication service is automatically<br>restarted. You can safely close the service<br>ticket.<br>To avoid this issue, upgrade the target<br>system to DXi 2.x Software.            |
| 32166         |              | The following administration alert<br>occurs: Directory/File Based<br>Trigger Delete FAILED. Wild<br>cards are not allowed in path<br>specification for replication.                                                                                       | Replication does not support asterisks<br>[*] or ampersands [&].<br>Remove or rename any affected files,<br>then perform a synchronization to<br>propagate the deletions to the target. |
| 31828         |              | When replication throttling is configured<br>for a 10 GbE network interface, actual<br>network performance is higher than the<br>specified throttle value.                                                                                                 | If replication throttling is required,<br>configure network segmentation so that<br>replication traffic uses a 1 GbE interface<br>instead.                                              |

### Space Reclamation Known Issues

| Bug<br>Number | SR<br>Number | Description                                                                                                    | Workaround                                                     |
|---------------|--------------|----------------------------------------------------------------------------------------------------|----------------------------------------------------------------|
| 20826         |              | After upgrading the system software, the <b>Space Reclaimed</b> statistics are incorrect on the <b>Space Reclamation &gt; General</b> page. | The statistics will be correct after space reclamation is run. |

### Network Known Issues

| Bug<br>Number  | SR<br>Number | Description                                                                                                    | Workaround                                                                                                    |
|----------------|--------------|----------------------------------------------------------------------------------------------------|----------------------------------------------------------------------------------------------------|
| 8628           |              | A replication IP address should not be<br>required to configure the network if the<br>user does not use replication.                                                                                                    | Enter a "dummy" IP address. This will be fixed in a future revision.                                                                                                    |
| 20448          |              | If a <b>Domain Suffix Search List</b> has not<br>been specified on the <b>Network</b> page,<br>and the DXi is added to an Active<br>Directory server, the DXi is added to the<br>domain with the suffix <b>localdomain</b> .<br>After this, the DXi cannot be managed<br>using Active Directory. | Specify the correct domain suffix in the<br><b>Domain Suffix Search List</b> before<br>adding the DXi to an Active Directory<br>server. (If adding multiple entries to the<br>list, make sure the correct path is first in<br>the list.) |
| 20572          |              | When using Active Directory, the DXi is<br>not automatically added to the DNS<br>server in the parent domain after the DXi<br>is added to a child domain.                                                                                                    | Cross domain joining is not supported by<br>Samba. Instead, manually add a DNS<br>entry to the DNS server.                                                                                                    |
| 20574          |              | Unable to manage DXi Local Users and<br>Groups from the Active Directory<br>controller after the DXi is added to a<br>child domain.                                                                                                    | Log off of the Active Directory controller,<br>then log back on. Users and groups will<br>be listed correctly.                                                                                                    |
| 21603          |              | If the DXi is assigned an IP address in the 10.17.21.0 to 10.17.21.24 range, a network connection to the DXi cannot be established.                                                                                                    | The IP addresses in this range are reserved. Configure the DXi using a different IP address.                                                                                                    |
| 23808          |              | A CIFS share cannot be mapped when using Windows 2008 R2 SP1 with the                                                                                                    | Edit the Windows 2008 registry and set the following key to <b>0</b> :                                                                                                    |
|                |              | <b>RequireSecuritySignature</b> registry key set to 1.                                                                                                    | HKEY_LOCAL_MACHINE\SYSTEM\Curren<br>tControlSet\Services\LanmanWorks<br>tation\Parameters\RequireSecurit<br>ySignature                                                                                                    |
| 30169<br>30805 | 1419732      | Running the Network Analyzer on the<br>Utilities > Analyzer > Performance<br>page fails if NetServer is enabled on both<br>the source (driver) DXi and the target<br>DXi.                                                                                                    | Only enable NetServer on the target DXi,<br>and leave it disabled on the source<br>(driver) DXi. To enable or disable<br>NetServer, use the <b>Utilities &gt; Analyzer &gt;</b><br><b>Settings</b> page.                                 |
| 31942          |              | On the <b>Configuration &gt; System &gt;</b><br><b>Network</b> page, enabling jumbo frames<br>(MTU 9000) for a bonded 10 GbE<br>network device causes breaks in network<br>transmission.                                                                                                    | Make sure to select <b>MTU 1500</b> for bonded 10 GbE network devices.                                                                                                    |

## CLI Known Issues

| Bug<br>Number | SR<br>Number | Description                                                                                                    | Workaround                                                                                                    |
|---------------|--------------|----------------------------------------------------------------------------------------------------|----------------------------------------------------------------------------------------------------|
| 13604         |              | Enabling jumbo frames disrupts active network configurations.                                                                                                    | Don't change the setting if I/O is running.                                                                                                    |
| 14032         |              | By default the "syscligetstatus jumbo"<br>command displays only bonded network<br>devices' jumbo frame status. If some<br>network devices are not bonded<br>(segmented) the "syscli –getstatus<br>jumbo" will not display jumbo frame<br>status for those devices when using the<br>command without any option specified.<br><b>Note:</b> The <b>getstatus jumbo</b><br><b>command</b> has been deprecated. | To display all the network devices' jumbo<br>frame status, use the "all' option in the<br>command (i.e. syscli –getstatus jumbo<br>all"). To display a single network device<br>jumbo frame status, specify the network<br>device using the "dev" option in the<br>command. For example, "syscli –<br>getstatus <b>jumbo</b> dev eth0" command<br>displays ETH0 device jumbo status. |

## **GUI Known Issues**

| Bug<br>Number           | SR<br>Number | Description                                                                                                    | Workaround                                                                                            |
|-------------------------|--------------|----------------------------------------------------------------------------------------------------|----------------------------------------------------------------------------------------------------|
| 7874                    |              | Alert > Service Tickets > View<br>Recommended Actions - Quantum<br>Support link hyperlink missing.                                                                                                    | Manually copy and paste the hyperlink<br>into your browser to access the Quantum<br>Support web page. |
| 7935                    |              | When selecting all share administrators<br>including default domain administrator<br>for deleting, the GUI should display an<br>error indicating that it can not delete the<br>default domain administrator. | The default domain administrator can<br>NOT be deleted.                                               |
| 11790<br>11792<br>11954 |              | Usernames beginning with "#" or "\$"<br>characters, or OST LSU names beginning<br>with the "_" character are not displayed<br>correctly.                                                                     | Do not use these characters to begin<br>usernames or OST LSU names                                    |
| 15310                   |              | When the system is running a backup<br>and a partition is created with > than<br>5000 cartridges, the GUI displays:<br>PLEASE WAIT                                                                           | This is normal operation. Wait until the<br>GUI becomes responsive. Do NOT reboot<br>the system.      |
|                         |              | The system is either busy with a previous request or in the process of restarting the web-based interface.                                                                                                   |                                                                                                    |

| Bug<br>Number | SR<br>Number | Description                                                                                                    | Workaround                                                                                                    |
|---------------|--------------|----------------------------------------------------------------------------------------------------|----------------------------------------------------------------------------------------------------|
| 20673         |              | On the <b>Email Home &gt; On Demand</b><br>page, after viewing and saving a<br>configuration data report, the <b>OK</b> button<br>is disabled.                                                                                                   | Refresh the Web browser to return enable the <b>OK</b> button.                                                                                                    |
| 21019         |              | Immediately after a fresh software install,<br>the disk capacity statistics displayed in<br>the remote management console are<br>incorrect.                                                                                                    | Wait a few minutes for the disk capacity statistics to be updated.                                                                                                    |
| 22417         |              | When adding an SNMP community, the<br>following error displays: The IP<br>Address/Network Mask pair does<br>not imply a valid network<br>address. This error occurs even though<br>the pair is in fact valid.                                    | Leave the <b>Network Mask</b> field blank<br>when creating the community.                                                                                                    |
| 23165         |              | When deleting host access groups on the <b>Host Mapping</b> page, the job status indicator does not complete.                                                                                                    | The host access groups were successfully<br>deleted. To clear the job status indicator,<br>navigate to another page in the remote<br>management console, then navigate<br>back.                                               |
| 24567         |              | In the OST Wizard, on Step 3: Add LSUs,<br>if you sort the list of LSUs by name, and<br>then select one or more LSUs, the Delete<br>button remains disabled.                                                                                     | Click <b>Previous</b> to return to the previous<br>step, then click <b>Next</b> to return to Step 3.<br>Select the LSUs to delete, and click<br><b>Delete</b> .                                                               |
| 24644         |              | On the Utilities > Diagnostics ><br>System Diag File page, after clicking<br>Generate New to create a new system<br>diagnostics file, the message No file<br>has been generated appears, and the<br>Download Current button remains<br>disabled. | Check the <b>Admin Alerts</b> page to see if an<br>admin alert was generated. If the<br>/ <b>scratch</b> file system is out of space, the<br>system cannot create a new diagnostics<br>file, and an admin alert is generated. |
| 26174         |              | On the Configuration > VTL > Media ><br>Actions, when Show All Media is<br>selected in the Action drop-down box,<br>an Unresponsive Script error dialog box<br>may display if there is a very large<br>number of media.                          | Keep clicking <b>Continue</b> on the error<br>dialog box until the media displays. To<br>avoid this error, view media for a<br>particular partition, or apply a barcode<br>filter.                                            |
| 26245         |              | On the <b>Configuration &gt; Scheduler</b><br>page, the horizontal scroll bar does not<br>allow you to scroll to the right to see the<br>entire view.                                                                                            | Navigate to a different page in the remote management console, and then navigate back to the <b>Scheduler</b> page.                                                                                                    |
| 26021         |              | Web browser save password features<br>(and similar third party browser add-ons)<br>are not able to store and recall the DXi<br>password when logging on.                                                                                         | To maintain proper security, enter the password manually each time you log on to the DXi.                                                                                                    |

| Bug<br>Number | SR<br>Number | Description                                                                                                    | Workaround                                                                                                    |
|---------------|--------------|----------------------------------------------------------------------------------------------------|----------------------------------------------------------------------------------------------------|
| 27206         |              | When generating a storage array<br>diagnostics file, the operation does not<br>appear to complete even after a long<br>period of time elapses.                                                                                                    | Press F5 to refresh the page. Or navigate<br>to another page, and then navigate back<br>to the Utilities > Diagnostics > Storage<br>Array Diag File page.                                                                |
| 28361         |              | Generating a Storage Array Diagnostics<br>File takes a long time to complete, but<br>there is no warning about this on the<br><b>Utilities &gt; Storage Array Diag File</b><br>page.                                                                                              | This is expected behavior. Generating a<br>Storage Array Diagnostics File can require<br>60 minutes or more depending on the<br>system configuration. Wait for the<br>operation to complete.                             |
| 29729         |              | On the Configuration > System ><br>Security > Data-at-Rest page, if an<br>incorrect premium feature key (PFK) file is<br>uploaded using Internet Explorer, an<br>error message is not returned. Instead, a<br>message displays stating the PFK file was<br>successfully uploaded. | Use Firefox to upload a PFK file on the <b>Data-at-Rest</b> page.                                                                                                    |
| 29730         |              | On the <b>Configuration &gt; System &gt;</b><br><b>Security &gt; Data-at-Rest</b> page, when<br>uploading a premium feature key (PFK)<br>file is uploaded using Internet Explorer,<br>the border around the file name turns<br>red.                                               | The red border does not indicate an error.<br>However, you should use Firefox to<br>upload a PFK file on the <b>Data-at-Rest</b><br>page (see bug 29729 above).                                                          |
| 29832         |              | When a scheduled space reclamation<br>event is deleted on the <b>Scheduler</b> page,<br>the <b>Administrative Activity Log</b> records<br>the deletion but does not record the type<br>of event that was deleted.                                                                 | When looking at the <b>Administrative</b><br><b>Activity Log</b> , if you have questions about<br>the type of event that was deleted, note<br>the user and time of deletion, and then<br>consult the appropriate person. |
| 29153         |              | After editing an event on the <b>Scheduler</b><br>page, a new event cannot be added by<br>clicking and dragging.                                                                                                    | Refresh the browser window, and then click and drag to add a new event.                                                                                                    |
| 30735         |              | On the <b>Scheduler</b> page, if a monthly or<br>weekly event is edited and changed to a<br>daily event, any subsequent attempts to<br>edit a single instance of the event will<br>fail.                                                                                          | Delete the recurring event and then<br>create a new daily recurring event. You<br>can then edit single instances of the new<br>recurring event as needed.                                                                |
| 30999         |              | When creating or editing an event on the <b>Configuration &gt; Scheduler</b> page, all times are relative to the workstation from which the GUI is accessed, rather than the DXi.                                                                                                 | If the DXi is a different time zone than<br>the workstation used to access the GUI,<br>make sure to account for the time zone<br>differences when scheduling events.                                                     |
| 31164         |              | The <b>Status &gt; Logs &gt; Activity Log</b> page<br>is difficult to read and use if the Internet<br>Explorer window is resized to a small<br>size.                                                                                                    | Use Firefox to view the page.                                                                                                    |

| Bug<br>Number | SR<br>Number | Description                                                                                                    | Workaround                                                                                                    |
|---------------|--------------|----------------------------------------------------------------------------------------------------|----------------------------------------------------------------------------------------------------|
| 31969         |              | If the <b>sysclichange password</b><br>command is used to change a Web<br>password (admin or monitor) so that it is<br>longer than 15 characters, the password<br>cannot be used to log on to the remote<br>management console. The GUI does not<br>accept passwords longer than 15<br>characters. | Use the <b>sysclichange password</b><br>command to change the password so<br>that it is 15 characters or less, and then<br>log on to the remote management<br>console again.                                                                                                    |
| 32101         |              | On the <b>Network</b> page, it is possible to<br>inadvertently add an empty entry to the<br><b>Routing Details</b> table for an interface.<br>Once added, the empty route table entry<br>cannot be deleted.                                                                                        | <ul> <li>The empty route table entry will not affect system operation. To remove the entry, do one of the following:</li> <li>In the IP Address table, first delete the interface associated with the empty route entry. Then add the interface again to the IP Address table, using the same settings, and click Update to store the changes. (Do <i>not</i> click Apply at the bottom of the page, as this will force a reboot of the system.)</li> <li>Click Reset at the bottom of the page. This will undo all recent changes and reset the Network page to the last saved settings.</li> </ul> |

## VTL Known Issues

| Bug<br>Number | SR<br>Number | Description                                                                                                    | Workaround                                                                                                    |
|---------------|--------------|----------------------------------------------------------------------------------------------------|----------------------------------------------------------------------------------------------------|
| 21688         |              | The following error occurs when editing<br>a partition to reduce the number of<br>storage slots:<br>Error: setting number of slots:<br>150. Error:-1 | To remove slots, the slots at the end of<br>the range of slots must be empty. Export<br>cartridges from the highest numbered<br>slots, and then edit the partition again. |
| 22019         |              | Media can be recycled (erased) on the<br>Media Actions page even if it is write<br>protected (WP).                                                   | The WP status is respected by the host<br>but not the DXi. Do not recycle media<br>that has data.                                                                         |

| Bug<br>Number | SR<br>Number | Description                                                                                                    | Workaround                                                           |
|---------------|--------------|----------------------------------------------------------------------------------------------------|----------------------------------------------------------------------|
| 30808         |              | When using the VTL Configuration<br>Wizard, if you add a host group in step 5<br>but do not specify a host in the Host<br>drop-down box, an error will occur when<br>trying to confirm the settings in step 6. | Make sure to specify a valid host when adding a host access group.   |
| 31619         |              | Creation of virtual tape cartridges is slow<br>when data is being written to or read<br>from NAS shares.                                                                                                    | Avoid creating virtual tape cartridges during periods of NAS ingest. |

## NAS Known Issues

| Bug<br>Number | SR<br>Number       | Description                                                                                                    | Workaround                                                                                                    |
|---------------|--------------------|----------------------------------------------------------------------------------------------------|----------------------------------------------------------------------------------------------------|
| 19332         |                    | NFS recovery jobs performed with a supported backup application fail to complete.                                                                                                    | Make sure the backup client system has a minimum of 8 GB of RAM.                                                                                                    |
| 19935         |                    | Attempting to delete a share while<br>performing I/O on the share (for<br>example, copying files to the share)<br>results in an error. After this error occurs,<br>the share cannot be deleted, and<br>replication cannot be performed to the<br>share. | Wait for I/O on a share to complete prior to deleting a share.                                                                                                    |
| 19936         |                    | A file/directory path with more than 244<br>characters cannot be accessed on a<br>mapped NAS share.                                                                                                    | Limit file/directory paths on a mapped NAS share to 244 characters or less.                                                                                                    |
| 21407         |                    | Empty files and directories can still be<br>created on NFS shares when the DXi is in<br>a low space condition.                                                                                                    | Do not attempt to write files and<br>directories to NFS shares on the DXi<br>when it is in a low space condition. Run<br>space reclamation to free up disk space<br>before writing additional files. |
| 23218         |                    | When mounting NFS shares on Solaris clients using the noac option, performance is degraded.                                                                                                    | Do not use the noac option when<br>mounting shares, or use a non-Solaris<br>client.                                                                                                    |
| 29705         |                    | Backup failures occur due to timeouts<br>under heavy, concurrent VTL and NAS<br>ingest.                                                                                                    | Use the following CLI command to<br>configure NFS shares for asynchronous<br>mode:<br>sysclinfscommit async {share<br><sharename>}</sharename>                                                       |
| 27908         | 1387940<br>1408612 | Files copied to exported NFS and CIFS<br>shares do not retain their original<br>creation time.                                                                                                    | To determine the creation time, examine<br>the original file rather than the copy on<br>the share.                                                                                                   |

### **OST Known Issues**

| Bug<br>Number | SR<br>Number                  | Description                                                                                                    | Workaround                                                                                                    |
|---------------|-------------------------------|----------------------------------------------------------------------------------------------------|----------------------------------------------------------------------------------------------------|
| 10041         | 1423609<br>1066048<br>1236048 | Subsequent Optimized Duplication jobs may fail or become stuck when running jobs are canceled or stopped.                                                                                                    | Restart the NetBackup services.                                                                                                    |
| 13795         | 1913763                       | Unable to delete undiscovered OST<br>devices from Backup Exec 2010.                                                                                                    | Reestablish connection from the Backup<br>Exec OST device and the DXi system. The<br>connection can be reestablished by re-<br>starting Backup Exec services or<br>rebooting the DXi system. Once the<br>connection is established, the device will<br>be discovered, and the you will be able to<br>delete it.<br>Alternately, upgrade to Backup Exec<br>2010 R2, which contains a fix for this<br>bug. |
| 15286         |                               | New OpenStorage Devices added to<br>Backup Exec 2010 initially show as<br>"Undiscovered".                                                                                                    | Press Refresh in the Backup Exec View pull-down menu until the device show as discovered.                                                                                                    |
| 15322         |                               | Optimized Duplication Succeeds, but the<br>following error is shown:<br>V-79-8192-4881 - The count of Files and<br>Directories processed is not available for<br>this operation. The File and Directory<br>count might be displayed as zero. | This is expected behavior. You are able to restore using the duplicated image with no issues.                                                                                                    |
| 20587         |                               | On a NetBackup media server, temporary<br>files created during backups are not<br>removed.                                                                                                    | This issue is resolved. To remove any<br>temporary files that were created by<br>previous versions, delete all files in the /<br><b>tmp/dm/shadow</b> directory on the<br>NetBackup media server.                                                                                                    |
| 23109         |                               | (DXi6700 only) There is a small chance of<br>observing a discrepancy in the aggregate<br>statistics for DXi Accent and the statistics<br>for individual media servers.                                                                       | Navigate to another page in the remote management console, then navigate back.                                                                                                    |

| Bug<br>Number  | SR<br>Number | Description                                                                                                    | Workaround                                                                                                    |
|----------------|--------------|----------------------------------------------------------------------------------------------------|----------------------------------------------------------------------------------------------------|
| 23253          |              | <pre>If a storage server is configured to use<br/>multiple LSUs, and if LSU spanning is<br/>configured, when one LSU gets full and<br/>NetBackup is handling a disk full<br/>condition, the following errors are<br/>logged in OST Plug-in log:<br/>ERROR - 20110526 14:53:50<br/>11818 /pgnimage.cpp:2500 Write<br/>to image failed. dm_error: -<br/>812, STS Error: 2060031<br/>ERROR - 20110526 14:53:50<br/>11818 /pgnimage.cpp:2584 EXIT<br/>pgn_write_image: (out of<br/>space:2060031) ih=0x13c1ed00,<br/>bytesWritten=0<br/>OR<br/>ERROR - 20110414 23:27:36<br/>20648 /pgnbfst.cpp:1153 Received<br/>error(2060031) from server,<br/>OST_RESERVE_LSUSPACE for<br/>262144 bytes failed</pre> | If the NetBackup spanning worked as<br>expected, and if the job completed<br>successfully, these errors may be ignored.                                                                                                    |
| 24628<br>26580 |              | When DXi Accent is enabled, a maximum<br>number of jobs (backups, restores, and/<br>or optimized duplications) can be run<br>against the DXi. The maximum is 10 total<br>jobs for DXi4500 and DXi6510 and 20<br>total jobs for all other DXi models.<br>When the limit is reached, the following<br>error is logged to the OST Plug-in log:<br>VServer "hybrid-dedupe-no-<br>encrypt" limit reached (limit<br>20).<br>Also, the following error is logged in the<br>NetBackup progress log:<br>Critical bpdm (pid=12515) image<br>open failed: error 2060020:<br>storage server connection limit<br>exceeded                                                                                         | If the connection limit is reached on the<br>DXi, the OST Plug-in retries for 300<br>seconds by default. If the connection<br>cannot be established within 300<br>seconds, the connection times out and<br>an error is returned.<br>The default connection timeout is 300<br>seconds. The timeout value can be<br>increased using the following setting in<br>/usr/Quantum/QuantumPlugin.conf.<br>DATA_CONNECTION_BUSY_TIMEOUT |

| Bug<br>Number | SR<br>Number | Description                                                                                                    | Workaround                                                                                                    |
|---------------|--------------|----------------------------------------------------------------------------------------------------|----------------------------------------------------------------------------------------------------|
| 26627         |              | optimized synthetic full backup using<br>NetBackup running on a Windows-based<br>media server, a normal synthetic full<br>backup occurs instead. During a normal<br>synthetic full backup, all data is read<br>back to the media server, resulting in a<br>longer backup window.<br><b>Note:</b> This issue usually occurs with<br>existing storage servers and disk<br>pools. | Make sure the storage server and disk<br>pools are correctly configured for<br>optimized synthetic full backups. To do<br>this, run the following commands on the<br>media server:                                                                                                    |
|               |              |                                                                                                    | nbdevconfig -changests -stype<br>Quantum -storage_server<br><ss_name> -setattribute</ss_name>                                                                                                    |
|               |              |                                                                                                    | nbdevconfig -changedp -stype<br>Quantum -dp <dp_name> -<br/>setattribute OptimizedImage</dp_name>                                                                                                    |
|               |              |                                                                                                    | To verify the configuration, run the following commands and make sure they return the flag <b>OptimizedImage</b> :                                                                                                    |
|               |              |                                                                                                    | nbdevquery -liststs -U<br>nbdevquery -listdp -U<br>For more information, see the following<br>Symantec online support article: <u>http://<br/>www.symantec.com/business/support/</u><br><u>index?page=content&amp;id=TECH77767</u>                                                                                                    |
| 26147         |              | When using OST with a media server<br>configured with RedHat Linux and a<br>Chelsio 10GbE card, restore operations<br>take significantly longer to complete<br>than backup operations.                                                                                                    | Use the <b>perftune.sh</b> and <b>ifup-local</b><br>scripts (provided by Chelsio) to correctly<br>set kernel parameters on the media<br>server. To do this, you must copy the<br><b>perftune.sh</b> and <b>ifup-local</b> scripts to<br>/ <b>sbin</b> on the media server. For more<br>information, refer to the Chelsio driver<br>installation instructions (in the <b>ReadMe</b><br>file included with the driver). |
| 29854         |              | In NetBackup 7.5, when you click<br><b>Refresh</b> on the <b>Change Disk Pool</b> dialog<br>box, the following error displays: The<br>snapshot property of one or more<br>volumes in the disk pool has<br>changed. This property cannot be<br>changed after initial<br>configuration.                                                                                          | To resolve this issue, refer to the<br>following Symantec support article:<br><u>http://www.symantec.com/docs/</u><br><u>HOWTO67378</u>                                                                                                    |
| 30134         |              | In NetBackup 7.5, when attempting to<br>change a <b>Replication</b> operation to a<br><b>Duplication</b> operation on the <b>Storage</b><br><b>Lifecycle Policy Editing Window</b> , the<br>storage unit is not updated and remains<br>blank.                                                                                                    | Make the change a second time. On the second attempt, the storage unit is correctly updated.                                                                                                    |

| Bug<br>Number | SR<br>Number | Description                                                                                                    | Workaround                                                                                                    |
|---------------|--------------|----------------------------------------------------------------------------------------------------|----------------------------------------------------------------------------------------------------|
| 30180         |              | OST path to tape traffic is not routed<br>directly from the DXi to the physical tape<br>library, and instead is routed through the<br>NetBackup media server, when the<br>operation is initiated by a Storage<br>Lifecycle Policy.                                                                                                    | To resolve this issue, refer to the<br>following Symantec support articles:<br><u>http://www.symantec.com/business/</u><br><u>support/</u><br><u>index?page=content&amp;id=TECH193964</u><br><u>http://www.symantec.com/business/</u><br><u>support/</u><br><u>index?page=content&amp;id=TECH184142</u>                     |
| 30429         |              | If an LSU that is enabled for Automatic<br>Image Replication (AIR) belongs to a disk<br>pool for which spanning is enabled,<br>when an opportunity for spanning<br>occurs, the LSU is not spanned, and<br>NetBackup fails the backup with the<br>following or similar error: Critical<br>bptm (pid=24097) backups created<br>for eventual duplication to<br>remote master servers cannot<br>span multiple volumes.                                                                                                    | LSUs that are enabled for Automatic<br>Image Replication cannot be spanned. If<br>an LSU is configured for AIR, make sure<br>spanning is disabled for the disk pool it<br>belongs to.<br><b>Note:</b> When an LSU is configured for<br>AIR, it can take up to five minutes<br>for the change to be visible in<br>NetBackup. |
| 30515         |              | Automatic Image Replication (AIR) jobs<br>run between a UNIX media server and a<br>Windows media server fail.                                                                                                    | NetBackup does not support image<br>replication between different operating<br>systems. Always perform Automatic<br>Image Replication between media servers<br>that use the same operating system.                                                                                                    |
| 31095         |              | NetBackup 7.5 and 7.6 may have<br>problems recognizing or accepting the<br>DXi replication topology configured for<br>Automatic Image Replication (AIR).<br>This occurs because Quantum's<br>implementation of Automatic Image<br>Replication does not correctly publish<br>storage server names to NetBackup such<br>that NetBackup can correctly distinguish<br>between storage server names.<br><b>Note:</b> Quantum OST is unique among<br>OST implementations in that it<br>separates the DXi appliance from<br>the OST storage server. In other<br>implementations, the appliance is<br>the storage server is a logical<br>construct which allows the DXi to<br>have multiple storage servers. | When configuring AIR, use storage server<br>names that are unique among the DXi<br>systems involved in an AIR configuration.                                                                                                    |

## Installation and Upgrade Known Issues

| Bug<br>Number | SR<br>Number | Description                                                                                                    | Workaround                                                                                                    |
|---------------|--------------|----------------------------------------------------------------------------------------------------|----------------------------------------------------------------------------------------------------|
| 13711         |              | If a power cycle occurs while uploading<br>the software image, the system displays<br>only an "Activation Error Occurred!"<br>message.                                                                                                    | Do not power cycle in middle of an<br>upgrade. Begin the upgrade again.                                                                                                    |
| 13366         |              | The system goes into diagnostic mode if<br>a SAS cable is pulled during storage<br>expansion upgrade.                                                                                                    | Don't pull cables during storage capacity upgrade.                                                                                                    |
| 15362         |              | During installation, warnings appear that<br>the Inode Expand Min, Inode Expand<br>Max, and Inode Expand Inc<br>configuration variables are deprecated.                                                                                                    | These warnings do not affect installation and can be ignored.                                                                                                    |
| 21270         |              | When upgrading to DXi 2.0 Software,<br>the 1.4.x diagnostic files are deleted.                                                                                                    | Before upgrading to 2.0, save copies of<br>the 1.4.x collect logs to a location that is<br>not on the DXi.                                                                                                    |
| 24366         | 1293264      | (DXi4500 only) When upgrading to 2.x<br>Software, the following service ticket is<br>generated: fs 'vol0':FSS on host<br>127.0.0.1 not currently<br>accessible                                                                                                    | This is expected behavior during a successful upgrade. You may safely close the service ticket.                                                                                                    |
| 24372         |              | After upgrading from 1.4.x to 2.0.x, the<br>following error appears in the<br>upgrade1to2.out log.<br>*** Speedy<br>VMC_MEDIA_TYPE_GENERIC table<br>upload<br>*** Error of appending row 9<br>Loarel: (903) duplicate value<br>for primary or unique key<br>Loarel: system error: 0<br>Loarel: (903) duplicate value<br>for primary or unique key in<br>adding row number 1 | You may safely disregard this error. The<br>upgrade completed successfully.                                                                                                    |
| 26455         | 1329228      | A custom setting for MI thread count in<br>the / <b>etc/init.d/ost</b> file is lost when<br>upgrading and is reset to the default<br>value (20 threads).                                                                                                    | <ul> <li>Prior to upgrading, note the value for MI threads in the /etc/init.d/ost file, and then reset the value following the upgrade.</li> <li>Note: In general, in DXi 2.1.x Software, it is no longer necessary to alter the MI thread setting to optimize performance.</li> </ul> |

| Bug<br>Number | SR<br>Number | Description                                                                                                    | Workaround                                                                                                    |
|---------------|--------------|----------------------------------------------------------------------------------------------------|----------------------------------------------------------------------------------------------------|
| 28397         | 1395064      | If a DXi that is configured with DNS<br>entries is disconnected from the network<br>prior to a software upgrade, the upgrade<br>will not succeed.                                                                                                    | If the DXi must be disconnected from the<br>network during an upgrade, remove any<br>DNS entries on the <b>Configuration</b> ><br><b>System</b> > <b>Network</b> page prior to the<br>upgrade.                                                                                              |
| 29410         |              | During a software upgrade, if the DXi is<br>booted from the software DVD before<br>the firmware (.fw) file is uploaded and<br>activated, the following error occurs<br>upon a subsequent attempt to activate<br>the firmware image: The firmware<br>file is not present. | Despite the error, the upgrade will<br>succeed after the firmware image is<br>activated. In the future, to avoid this<br>issue, do not boot from the software<br>DVD before activating the firmware<br>image. Note that the software DVD is <i>not</i><br>required for 2.x to 2.x upgrades. |
| 30829         |              | After upgrading to 2.1 Software or later,<br>the Integrity healthcheck is disabled.                                                                                                    | The Integrity healthcheck is currently not<br>supported in 2.1 or later software. Run<br>the De-Duplication healthcheck instead.                                                                                                    |

## Miscellaneous Known Issues

| Bug<br>Number | SR<br>Number | Description                                                                                                    | Workaround                                                                                                    |
|---------------|--------------|----------------------------------------------------------------------------------------------------|----------------------------------------------------------------------------------------------------|
| 12454         |              | If a single file is replicated using the<br>Command Line Interface (CLI), the ACL<br>for that file will be lost.                              | Use Synchronize option from the GUI.<br>See the <i>DXi-Series User's Guide</i> for<br>further information.                                                                                                    |
| 12523         |              | Occasionally, the NTP server cannot be<br>contacted, resulting in the following<br>admin alert: WARNING: Unable to<br>access NTP server/pool. | Check the NTP settings on the<br>Configuration > System > Date &<br>Time page and change if necessary.<br>Before a valid NTP Server can be<br>configured by hostname or selected from<br>an NTP Server Pool on the<br>Configuration > System > Date &<br>Time page, a Primary DNS server must be<br>configured on the Configuration ><br>System > Network page.<br>When updating the NTP settings through<br>the Getting Started Wizard, configure<br>the Primary DNS Server in the Network<br>step prior to configuring the NTP server<br>in the Date & Time step. |
| 13621         |              | NTP server error and Admin Alert are<br>produced after changing from NTP 24-hr<br>to 12-hr NTP format.                                        | Verify time format has changed. If the time format has changed, ignore the alert.                                                                                                    |

| Bug<br>Number           | SR<br>Number | Description                                                                                                    | Workaround                                                                                                    |
|-------------------------|--------------|----------------------------------------------------------------------------------------------------|----------------------------------------------------------------------------------------------------|
| 15848                   |              | Backups jobs running to a DXi6550 with<br>the optical option via a Dell 8024f switch<br>may not complete or will complete with<br>very slow performance.                                                                                                    | Change the Dell 8024f settings from<br><b>RSTP</b> to <b>Classic STP</b> . Refer to the Dell<br>switch documentation for more<br>information.                                              |
| 17553                   |              | Long backups on a NetBackup client<br>running on Windows 2003 can fail due<br>to insufficient system resources.                                                                                                    | Edit the registry settings on the client as described in the following Microsoft knowledge base article:                                                                                   |
|                         |              |                                                                                                    | http://support.microsoft.com/kb/304101/<br>en-us                                                                                                    |
| 18370<br>19091<br>27478 |              | Errors are received after a DSET log is<br>generated on the <b>Utilities &gt; DSET</b> page.<br>After retrieving a DSET log, the system<br>status can also briefly show the system<br>board as "failed".                                                                                | You may ignore these error messages,<br>and download the DSET log as usual.                                                                                                    |
| 20336                   |              | When FC port 9 is pulled or down, a<br>correct RAS ticket is generated, but<br>Admin Alerts incorrectly reports that the<br>wrong HBA FC port numbers (FC0, FC1,<br>FC2, FC3, FC4, and FC5) are down.                                                                                   | Although the FC port numbering is<br>incorrect, the Admin Alert is a valid alert<br>indicating that a customer-facing FC link<br>is down. This alert will be fixed in a<br>future release. |
| 20707                   |              | If one of the processes in the DataPath<br>cores, this can cause other processes in<br>the DataPath to core as well. Process<br>cores will results in RAS alerts. DataPath<br>consists of the following processes:<br>bpwd, bpwapid, qfsd, ost, ndmp,<br>nas_control, nfslock, smb, nfs | If a core occurs, only the first core<br>requires investigation, as it is the root<br>cause. The subsequent cores are<br>expected and can be disregarded.                                  |
| 23372                   |              | After a reboot, the DXi comes up in<br>diagnostic mode, and attempting to<br>retrieve a collect log does not proceed<br>past the step <b>Collecting -FC scst-</b> .                                                                                                    | Reboot the DXi again using the remote management console or the CLI.                                                                                                    |
| 24495                   |              | The online help content for the Utilities<br>> Diagnostics > Healthchecks ><br>General page does not include Contact<br>Support in the list of possible<br>healthcheck statuses.                                                                                                    | If running a healthcheck results in the<br><b>Contact Support</b> status, contact<br>Quantum Customer Support.                                                                             |
| 26066                   |              | When using Quantum Vision to view<br>status and reporting data for a DXi, data<br>is not collected from the DXi at the<br>frequency specified in Vision.                                                                                                    | Upgrade to Quantum Vision 4.1 or later.                                                                                                    |
| 26248                   |              | When a good drive is removed from a storage array, the resulting service ticket incorrectly states that the drive has failed.                                                                                                    | Drive status is correctly report on the<br>Status > Hardware > Details ><br>Storage Arrays page.                                                                                           |

| Bug<br>Number | SR<br>Number | Description                                                                                                    | Workaround                                                                                                    |
|---------------|--------------|----------------------------------------------------------------------------------------------------|----------------------------------------------------------------------------------------------------|
| 26610         | 1349564      | Spectra Logic T120 and greater libraries<br>cannot be discovered on the<br><b>Configuration &gt; PTT &gt; Physical Device</b><br><b>Discovery</b> page.   | Before attempting to discover the<br>Spectra Logic, place the library into STK<br>L700 emulation mode. Data partitions<br>must be individually configured to use<br>the Sun/StorageTek L700 emulation<br>mode. Only data partitions configured to<br>use the STK L700 emulation mode are<br>recognized by the DXi. |
| 27883         |              | Unable to use Firefox browser to access the iDRAC console on a DXi8500.                                                                                   | In Firefox, navigate to <b>Options</b> ><br><b>Advanced</b> > <b>Encryption</b> and click <b>View</b><br><b>Certificates</b> . In the list, delete all Dell<br>certificates.                                                                                                    |
| 28540         |              | Backups are slow or fail when attempting<br>to write a large number of small files (for<br>example, 8KB files) to a NAS share.                            | The DXi is optimized for backup use (a<br>small number of large files) rather than<br>for use as primary NAS storage (a large<br>number of small files). Do not use the<br>DXi as primary NAS storage; instead, use<br>the DXi with a backup application to<br>store backup images on NAS shares.                  |
| 28699         |              | When running a Retina Security scan, the<br>following security event is reported:<br>OpenSSH X11 Port Forwarding<br>Session Hijack Vulnerability.         | This is a false positive result and can be<br>safely ignored. The version of <b>OpenSSH</b><br>included with DXi 2.1.x Software already<br>includes the required security fixes.                                                                                                    |
| 28747         |              | When running a Retina Security scan, the<br>following security event is reported: IBM<br>WebSphere Application Server<br>JavaHashTable Denial of Service. | This is a false positive result and can be<br>safely ignored. IBM WebSphere<br>Application Server is not included with<br>DXi Software.                                                                                                    |
| 28805         |              | When running a Nessus Security scan,<br>the following security event is reported:<br>Signing is disabled on the<br>remote SMB server.                     | SMB server signing is disabled by default<br>to allow interoperability with a wide<br>range of Windows clients. To enable SMB<br>server signing, use the <b>Configuration</b> ><br><b>NAS</b> > <b>Advanced Setting</b> page in the<br>remote management console.                                                  |
| 29384         |              | Plugging and unplugging a Fibre Channel<br>cable on an Array module multiple times<br>in rapid succession may cause the system<br>to reboot.              | After plugging or unplugging a Fibre<br>Channel cable from an Array module,<br>wait 10 minutes before plugging or<br>unplugging it again.                                                                                                    |
| 29959         |              | DXi Advanced Reporting cannot be<br>accessed on a DXi with critically low or<br>no free space.                                                            | Delete data and run space reclamation to free up space on the DXi.                                                                                                    |

| Bug<br>Number | SR<br>Number | Description                                                                                                    | Workaround                                                                                                    |
|---------------|--------------|----------------------------------------------------------------------------------------------------|----------------------------------------------------------------------------------------------------|
| 31338         |              | After removing a good hard drive and<br>then reinserting it, the system does not<br>generate a service ticket.                                                                                                    | Do <i>not</i> remove a hard drive that has not<br>failed. If you accidently remove a good<br>drive, wait two minutes before<br>reinserting the drive.                                                                                                    |
| 31887         |              | If Data-at-Rest Encryption is enabled<br>when an Array module (RBOD) or<br>Expansion module (EBOD) is not in an<br>optimal state (for example, a rebuild is in<br>progress), the GUI reports the following<br>error: EnableHarddrivesecurity<br>failed. In addition, the <b>Data-at-Rest</b><br>page shows Data-at-Rest Encryption as<br>disabled.<br>Attempting to enable Data-at-Rest again<br>with the same passphrase or a new<br>passphrase results in additional error<br>messages stating enabling hard drive<br>security failed or is not supported.<br><b>Note:</b> If you plan to use Data-at-Rest<br>Encryption, Quantum<br>recommends enabling it<br>immediately after installation of<br>the new system. | Wait for the RBOD or EBOD to become<br>optimal again (check the <b>Status</b> ><br><b>Hardware</b> page). Then re-enable Data-at-<br>Rest Encryption. You <i>must</i> enter the same<br>passphrase that was used when initially<br>attempting to enable Data-at-Rest<br>Encryption.<br>The GUI will report the following error:<br>EnableHarddrivesecurity failed!<br>because encryption had been<br>enabled. User need to refresh<br>the GUI and encryption status<br>will change from disable to<br>enable.<br>This error message can be safely ignored.<br>Refresh the Web browser, and the <b>Data-<br/>at-Rest</b> page will now correctly show<br>Data-at-Rest Encryption as enabled.<br><b>Note:</b> If you use a different passphrase<br>to re-enable encryption, the GUI<br>will report the following error:<br>EnableHarddrivesecurity:<br>Hard drive security is not<br>supported on this platform.<br>Also, Data-at-Rest Encryption will<br><i>not</i> be enabled. You <i>must</i> use the<br>same passphrase that was used<br>the first time you tried to enable<br>Data-at-Rest Encryption. |

## **Cosmetic Issues**

| Bug<br>Number | SR<br>Number | Description                                                                                                    | Workaround                                                                                                    |
|---------------|--------------|----------------------------------------------------------------------------------------------------|----------------------------------------------------------------------------------------------------|
| 11800         |              | Although all NAS shares are deleted, if<br>there is at least 1 OST share, the target<br>will still have value and display grayed<br>out.                                                                        | This issue can be ignored and does not impact functionality.                                                                                                    |
| 11803         |              | On the Ethernet performance page, the<br>"average" drop-down menu reflects "all"<br>ports and not just the "active" ports.                                                                                      | When viewing the Ethernet performance<br>"average," be aware that the calculation<br>is affected by potentially inactive ports,<br>including one of the service ports. |
| 12092         |              | Service Ticket: Recommended Actions:<br>Contains information on barcode/<br>cartridge when a NAS share fails.                                                                                                   | This issue can be ignored and does not<br>impact functionality. This will be fixed in<br>a future release.                                                             |
| 20505         |              | If you have used the Configuration<br>Wizards to configure the system, after<br>the DXi reboots, the green check marks<br>on the <b>Wizards</b> menu that indicate a<br>wizard was completed no longer display. | This is cosmetic only. All settings made<br>using the Configuration Wizards are<br>retained after a reboot.                                                            |
| 21497         |              | The first time an NFS share is modified<br>after a CIFS share is modified, a message<br>appears incorrectly stating that the CIFS<br>service was started successful.                                            | Click <b>OK</b> to dismiss the message.                                                                                                    |
| 29034         |              | The DXi remote management console<br>does not display the SAS port layout for<br>the DXi8500 3TB Node.                                                                                                    | To see the SAS port layout on the rear of the System Node, refer to the <i>Quantum DXi8500 User's Guide</i> (6-67205-03).                                              |

# Documentation

| Document Number | Document Title                                                                       |
|-----------------|--------------------------------------------------------------------------------------|
| 6-67758         | DXi6800 Site Planning Guide                                                          |
| 6-67756         | DXi6800 User Essentials                                                              |
| 6-67199         | DXi6000 User's Guide                                                                 |
| 6-67757         | DXi6800 Installation and Configuration Guide                                         |
| 6-67762         | DXi6800 Capacity Upgrade Guide                                                       |
| 6-67079         | <i>DXi-Series NetBackup and Backup Exec OST<br/>Configuration Guide</i>              |
| 6-67081         | DXi-Series Command Line Interface (CLI) Guide                                        |
| 6-67211         | <i>DXi-Series Backup Application Specific Path to Tape (PTT) Configuration Guide</i> |
| 6-67082         | DXi-Series SNMP Reference Guide                                                      |

The following documents are currently available for the DXi6800:

# **Supported Backup Applications**

The following backup applications are supported for use with DXi 2.2\_68 Software:

| Backup Application                                                           | Revision          |  |  |
|------------------------------------------------------------------------------|-------------------|--|--|
| Symantec NetBackup                                                           | 7.x and later     |  |  |
| Symantec Backup Exec                                                         | 2010 R3 and later |  |  |
| EMC NetWorker                                                                | 7.4 and later     |  |  |
| CommVault Simpana                                                            | 7.0 and later     |  |  |
| CA ARCserve                                                                  | 12.5 and later    |  |  |
| Oracle Secure Backup                                                         | 10.2 and later    |  |  |
| IBM Tivoli Storage Manager                                                   | 5.5.4 and later   |  |  |
| HP Data Protector                                                            | 6.0 and later     |  |  |
| Dell NetVault                                                                | 8.x and later     |  |  |
| ASG-Time Navigator                                                           | 4.2 and later     |  |  |
| Syncsort Backup Express                                                      | 3.1.x and later   |  |  |
| Note: Contact the backup application wonder for the latest software revision |                   |  |  |

**Note:** Contact the backup application vendor for the latest software revision information.

## **Additional Notes**

For additional information about DXi 2.2.1 Software, refer to the following sections.

- Data Before Reduction Statistics
- <u>Configuring a Constant Replication Bandwidth Throttle</u>
- Making Multiple Changes to a Recurring Scheduled Event
- <u>Free Space</u>
- System Metadata
- Date & Time Configuration
- <u>Network Hostname Restrictions</u>
- Internet Explorer Security Level
- <u>Changing the Number of Allowed Sources</u>
- Quantum Vision
- <u>StorageCare Guardian</u>
- OST NetBackup Version
- <u>Running Healthchecks</u>

# Data Before Reduction Statistics

The categories that make up the **Data Before Reduction** value on the **Status** > **Disk Usage** page changed after the *User's Guide* and online help were finalized. Refer to the information below regarding **Data Before Reduction**. In addition, the amount of data in all OST storage servers appears on the **Home** page, under **Data Reduction Statistics**.

#### **Data Before Reduction**

The **Data Before Reduction** value represents the original, native size of all data that has been processed by the data deduplication and compression engines.

Data before reduction is divided into the following categories:

- Incoming Replication The amount of data stored on the DXi via replication from another DXi. This does *not* include incoming data from Directory/File or Cartridge Based Replication, or incoming data from Failback replication.
- NFS Deduplicated Shares The amount of data stored in deduplicated shares configured in Network File System (NFS) format for Linux systems. This includes incoming data from Directory/File Based Replication, and incoming data from Failback replication.
- CIFS Deduplicated Shares The amount of data stored in deduplicated shares configured in Common Internet File System (CIFS), also known as Server Message Block (SMB), format for Windows systems. This includes incoming data from Directory/File Based Replication, and incoming data from Failback replication.

- **Deduplicated Partitions** The amount of data stored in deduplicated partitions. This includes incoming data from Cartridge Based Replication, and incoming data from Failback replication.
- OST Storage Servers The amount of data stored in deduplicated OpenStorage (OST) storage servers. This includes incoming data for OST and DXi Accent.

#### Configuring a Constant Replication Bandwidth Throttle

The **Configuration > Scheduler** page can be used to create a recurring series of replication throttle events. However, if you want a replication throttle bandwidth to always be in effect at all times, you need to configure a constant replication throttle bandwidth. To configure a constant replication throttle bandwidth, do not use the **Scheduler** page to schedule the throttle event. Instead, use the following CLI command:

syscli --add throttle --service REP --bw <bandwidth><K|M>

For example, to enforce a constant replication throttle of 32KB/s at all times:

syscli --add throttle --service REP --bw 32K

**Note:** For more information about using CLI commands, see the *DXi-Series Command Line Interface (CLI) Guide* (6-67081).

the DXi is low on space. The free space in the deduplication engine is available

for ingest and will be used for ingest automatically by the system.

### **Making Multiple** This section describes the expected result when making multiple changes to a Changes to a Recurring recurring scheduled event in DXi 2.1 Software and later. This information applies only when a DXi administrator has performed all of the following steps in the Scheduled Event order listed: 1 Create a recurring event having two or more instances in the series. 2 Edit one or more instances within the series, creating exception instances, using one or both of the following methods: a Deleting (one or more instances within the series). **b** Changing the start time (of one or more instances within the series). **3** Finally, change the base start time of the entire recurring event series. The change in step 3 will cause the system to fill in the holes in the series that were left by the instances that were deleted or moved in step 2. This is the expected behavior. If the instances that were moved in step 2b are no longer needed after step 3, they should be manually deleted. Similarly, if the new instances filled in by step 3 are not needed, then they should be manually deleted. Free Space The free space available on the DXi is the sum of free space in the file system and the free space available for ingest data in the deduplication engine. The presentation layers (OST/NFS/CIFS) looking for available free space on the DXi can only present the free space in the file system. This may make the it look like

| System Metadata              | The <b>System Metadata</b> statistic appears in two locations in the DXi remote management console:                                                                                                    |
|------------------------------|----------------------------------------------------------------------------------------------------|
|                              | <ul> <li>On the Home page, under Disk Usage &gt; Show More.</li> </ul>                                                                                                    |
|                              | <ul> <li>On the Status &gt; Disk Usage page, under Used.</li> </ul>                                                                                                    |
|                              | The <b>System Metadata</b> statistic represents all internal usage of disk space on the DXi. This statistic is calculated using the following formula:                                                                                                    |
|                              | System Metadata = [ File System Used Space ] - [ Reclaimable Space ] -<br>[ Blockpool Reduced Data Size ] - [ Non-Deduplicated Data Size ]                                                                                                    |
|                              | The following values are used in this formula:                                                                                                    |
|                              | <ul> <li>File System Used Space - All space used by all parts of the system. This includes temporary files (such as those used by replication, space reclamation, and healthchecks), as well as cached files that have not yet been truncated.</li> </ul>                                                                                                    |
|                              | <ul> <li>Reclaimable Space - The disk space that can be used for new deduplicated<br/>data. The DXi will automatically compact reclaimable space to create more<br/>free space as needed.</li> </ul>                                                                                                    |
|                              | <ul> <li>Blockpool Reduced Data Size - The amount of deduplicated data in the<br/>blockpool that has non-zero reference counts (that is, data that is not a<br/>candidate for space reclamation). During space reclamation, this value will<br/>decrease as reference counts are decremented.</li> </ul>                                                                                                    |
|                              | <ul> <li>Non-Deduplicated Data Size - The size of data stored on shares that do not<br/>have data deduplication enabled. This value increases or decreases as data is<br/>added to or removed from these shares.</li> </ul>                                                                                                    |
|                              | Because <b>System Metadata</b> is affected by many values and represents the internal operations of the DXi, you might not always be able to easily correlate changes in this statistic to your typical usage patterns.                                                                                                    |
| Date & Time<br>Configuration | The date and time settings are configured using either the <b>Getting Started</b><br><b>Wizard</b> at installation or the <b>Configuration &gt; System &gt; Date &amp; Time</b> page in<br>the remote management console.                                                                                                    |
|                              | Although you may specify the date and time manually for your system, we highly recommend that you configure your system to use NTP (Network Time Protocol) to maintain accurate date and time settings.                                                                                                    |
|                              | If you have configured at least one DNS (Domain Name Server) IP address during<br>network configuration, then you should select one of the Timeserver Pools. The<br>Timeserver Pool most appropriate for your system will depend upon your<br>geographical location. For example, if you are located in the United States we<br>recommend you select <b>us.pool.ntp.org</b> .                                                                                                    |
|                              | If you have not configured your system to utilize at least one DNS IP address,<br>then you cannot use a timeserver pool and must specify an NTP timeserver IP<br>address, directly. The <b>Date &amp; Time</b> page will provide a recommended default<br>timeserver address of <b>208.66.174.71</b> ; however, it is possible that the default<br>timeserver may occasionally fail to respond to an NTP query. In this case you<br>may receive an error message attempting to apply NTP settings using the<br>default timeserver address. If you experience an issue with the default |

timeserver, we recommend that you try an alternate timeserver address (such as **192.43.244.18**) or select another timeserver address from the NTP support Web site at: <u>http://support.ntp.org</u>

| Network Hostname<br>Restrictions          | The network hostname must not exceed 64 characters.                                                                                                    |
|-------------------------------------------|----------------------------------------------------------------------------------------------------|
| Internet Explorer<br>Security Level       | The remote management console has been designed to function with Internet Explorer's default security level. If you happen to experience problems logging into the remote management console, then you can view/set your browser's security level by clicking on Internet Explorer's <b>Tools</b> menu, selecting the <b>Internet Options</b> menu item, and clicking on the <b>Security</b> tab in the new window that opens. |
| Changing the Number<br>of Allowed Sources | The default number of allowed DXi replication sources is 10. If you need to change these default settings, contact Quantum Customer Support.                                                                                                    |
| Quantum Vision                            | You must update to the latest version of Quantum Vision (4.0.4 or later) to operate with DXi 2.2.x Software.                                                                                                    |
| StorageCare Guardian                      | You must update to the latest version of StorageCare Guardian (2.0.7 or later) to operate with DXi 2.2.x Software.                                                                                                    |
| OST NetBackup Version                     | You must use NetBackup version 7.x or higher to resolve the following known<br>issue in older versions of NetBackup:<br>• Subsequent Optimized Duplication jobs may fail or become stuck when<br>running jobs are canceled or stopped.                                                                                                    |
| Running Healthchecks                      | Quantum recommends running the <b>Healthcheck</b> utility ( <b>Utilities &gt; Diagnostics</b> > <b>Healthchecks</b> ) daily to ensure data integrity.                                                                                                    |

# **Contacting Quantum**

More information about this product is available on the Service and Support website at <u>www.quantum.com/support</u>. The Service and Support Website contains a collection of information, including answers to frequently asked questions (FAQs).

For further assistance, or if training is desired, contact Quantum:

| United States                       | 1-800-284-5101 (toll free)<br>+1-720-249-5700    |
|-------------------------------------|--------------------------------------------------|
| EMEA                                | +800-7826-8888 (toll free)<br>+49-6131-3241-1164 |
| АРАС                                | +800-7826-8887 (toll free)<br>+603-7953-3010     |
| For additional contact information: | www.quantum.com/support                          |
| To open a Service Request:          | www.quantum.com/osr                              |

For the most updated information on Quantum Global Services, please visit: <u>www.quantum.com/support</u>